## TRAVAUX DIRIGÉS

Matière : Dev Mobile Android

Année : I5

Année: 2022-2023 Temps : 8h

Exercice 1 - Installer l'IDE Android Studio <https://developer.android.com/studio>

Exercice 2 - Créer une application

- Créer un écran (Activity)
- Ajouter un champs texte

Exercice 3 - Interagir avec l'écran

● Au click sur le bouton incrémenter un compteur et l'afficher à l'écran

Exercice 4 - Saisie de données

- Saisir un texte et au clic sur un bouton afficher ce texte sur un autre écran
- Si le message est vide, ne pas naviguer sur le deuxième écran et afficher un Toast indiquant que le message est vide.

Exercice 5 - Afficher une liste

- Créer une liste d'entiers allant de 0 à 30
- Afficher ces éléments dans une liste scrollable

Exercice 6 - Afficher une liste complexe

- Créer une liste de personnes contenant les informations:
	- Prenom, Nom, Numéro de telephone, l'age et le sexe.
- Afficher ces éléments dans une liste scrollable
- Les éléments de la liste doivent respecter ce design :

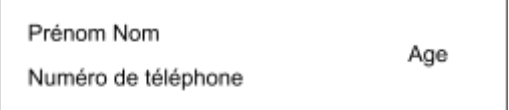

● La couleur de la cellule dépendra du sexe de la personne

Exercice 7 - Créer et utiliser une base de donnée Room

- Créer une table utilisateur (id incrémental, nom, prénom, date de naissance, …)
- Créer une interface pour saisir les informations d'un nouvel utilisateur et les enregistrer en BDD
- Afficher la liste des utilisateurs stockés dans la liste d'objets créée précédemment

Exercice 8 - Faire des appels réseaux

- Utiliser Retrofit pour appeler ce endpoint : <https://animechan.vercel.app/api/random>
- Afficher les informations reçues à l'écran
- Ajouter un bouton ou un SwipeRefreshLayout pour recharger les informations
- Mettre en forme le résultat

```
Exemple de réponse :
{
 "anime": "", // String
 "character": "", // String
 "quote": "" // String
}
```
Exercice 9 - Gérer son cache

- En partant de l'exercice précédent, mettre en place une BDD pour sauvegarder vos citations favorites
- Ces citations seront visibles dans un écran spécifique sous forme d'une liste
- Il doit également être possible de partager cette citation par message